# Origin Connect – Search and filter requests  $\circ \circ \circ$

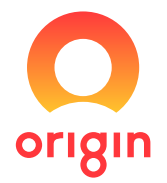

clear any

Hints and tips

Can't find what you're looking for?

If it should be there and you can't find it, you

Log in at originenergy.com.au/connect to display Origin Connect home. Your in-progress and historical requests display in order of most to least recent.

### Search for requests

There are four ways to search for requests: you can use filters to narrow the list of what you see, search by request ID, search by site address or search by company name.

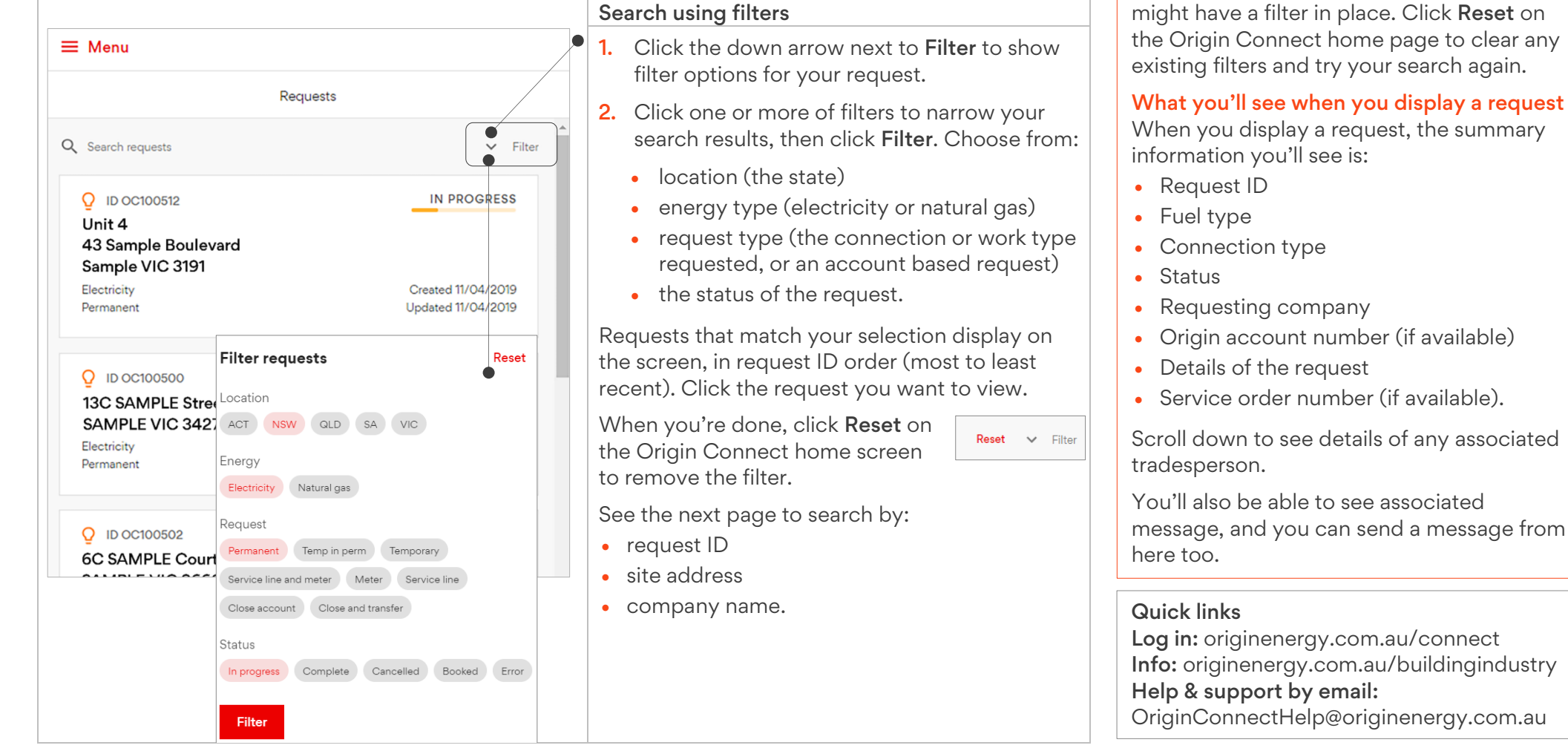

## Origin Connect – Search and filter requests

#### $\Omega$ റ റ

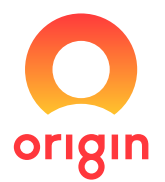

## Search for requests (continued)

Click directly in the Search requests field and start typing to filter the results as you type. Use this field to search by request ID, site address or company name.

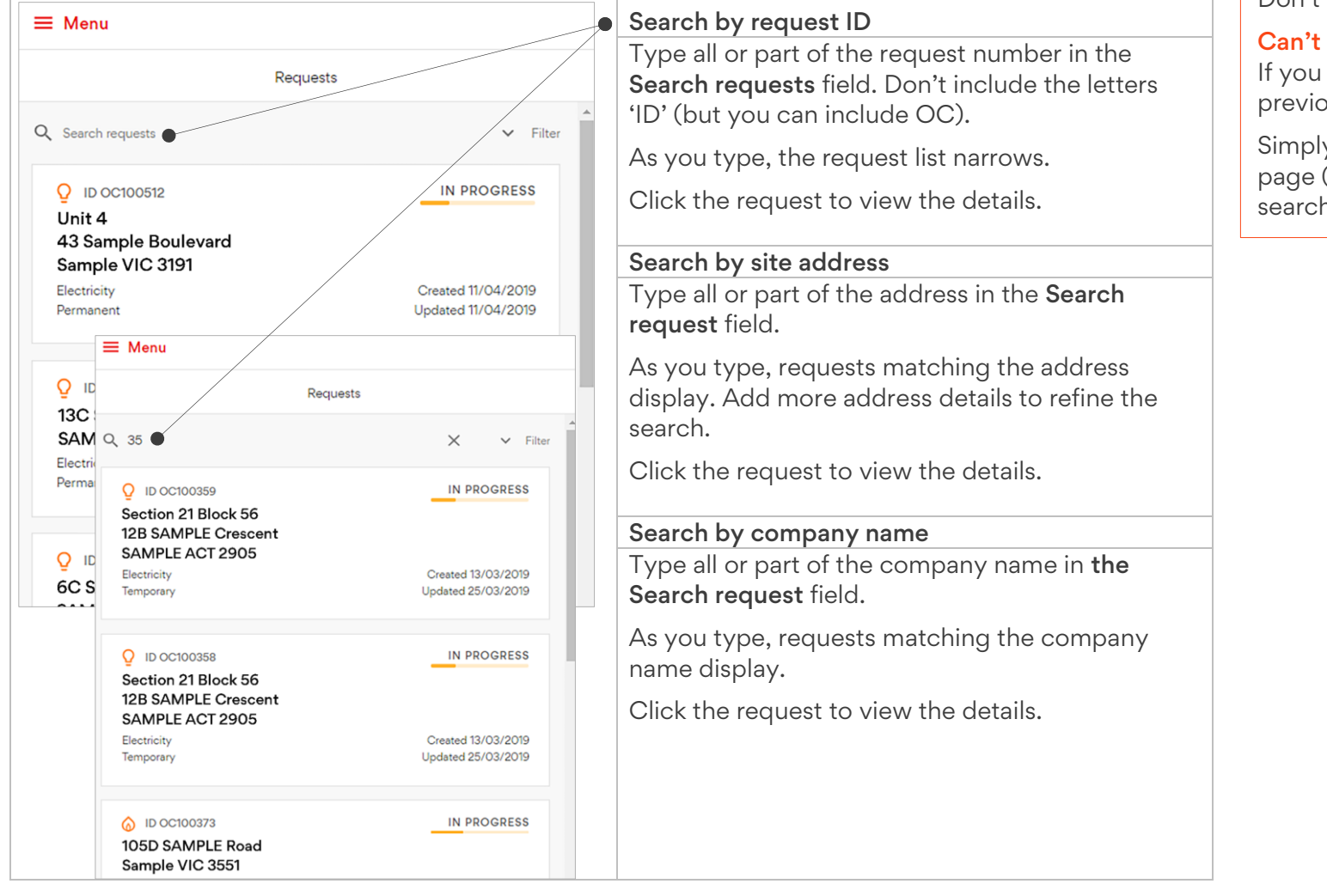

### Hints and tips

Searching by request ID Don't include the letters 'ID'.

### Can't find what you're looking for?

If you can't find a request, you might have a previous in the field, which is still active.

Simply click X on the Origin Connect home page (near Filter) to clear any existing search criteria and try your search again.